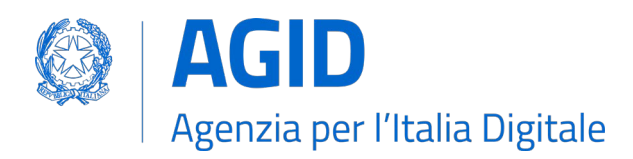

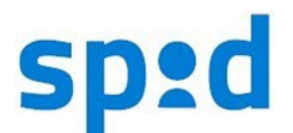

# COME DIVENTARE SOGGETTI AGGREGATORI

I Soggetti Aggregatori di servizi pubblici o servizi privati (nel seguito "Aggregatori") sono soggetti che offrono, tramite apposito servizio, a soggetti pubblici o soggetti privati (nel seguito "Aggregati") la possibilità di rendere accessibili tramite credenziali SPID servizi online, individuando le attività necessarie a tale scopo.

L'Aggregatore, a seguito dell'iscrizione nel Registro SPID, può gestire in totale autonomia i rapporti con i soggetti Aggregati, nel rispetto della convenzione sottoscritta con AGID.

L'Aggregatore può gestire il sistema di autenticazione in modalità "*light*" e/o in modalità "*full*".

La modalità "*light*" è quella per la quale il Soggetto Aggregatore di servizi pubblici o privati garantisce l'attività di autenticazione tramite l'infrastruttura del Soggetto Aggregato, su cui è stata installata la soluzione fornita dall'Aggregatore. In questo caso, AgID rilascia un certificato di CA intermedia (sub-CA) che l'Aggregatore utilizza per generare certificati di sigillo elettronico per ciascun Aggregato.

La modalità "*full*" è quella per la quale il Soggetto Aggregatore di servizi pubblici o privati esegue l'attività di autenticazione tramite la propria infrastruttura. In questo caso, AgID rilascia direttamente un certificato di sigillo elettronico.

Il rilascio dei certificati elettronici è regolato dall'Avviso SPID Nº23.

Uno stesso Soggetto Aggregatore può operare sia in modalità "*full*" sia in modalità "*light*".

Le procedure da completare per l'adesione sono due, una tecnica e una amministrativa.

### Procedura tecnica

<u>.</u>

Il sistema SPID si basa sul protocollo [SAML2](https://www.oasis-open.org/standards/#samlv2.0):

- 1. Consulta l[e regole tecniche,](http://www.agid.gov.it/sites/default/files/circolari/spid-regole_tecniche_v1.pdf) gli [avvisi SPID](https://www.agid.gov.it/it/piattaforme/spid/avvisi-spid) e la [tabella anomalie,](https://www.agid.gov.it/sites/default/files/repository_files/tabella-messaggi-spid-v1.3_0.pdf) con le indicazioni necessarie a guidarti durante l'implementazione di SPID e le [linee guida interfacce e informazioni.](https://www.spid.gov.it/wp-content/uploads/2021/07/agid-spid-lg-interfacce-informazioni-idp-sp.pdf) Queste ultime hanno l'obiettivo di guidarti nell'utilizzo delle componenti grafiche necessarie a garantire la riconoscibilità di SPID tra gli utenti.
- 2. Implementa l'autenticazione con SPID sui tuoi servizi. Sul repository<https://developers.italia.it/it/spid> sono disponibili librerie per i diversi linguaggi di programmazione e risorse utili per l'integrazione ai quali puoi fare riferimento.
- 3. Elabora un metadata relativo ad un aggregato fittizio, per effettuare il collaudo finale, seguendo le indicazioni riportate nelle [regole tecniche,](http://www.agid.gov.it/sites/default/files/repository_files/circolari/spid-regole_tecniche_v1.pdf) nell'[Avviso SPID №6](https://www.agid.gov.it/sites/default/files/repository_files/documentazione/spid-avviso-n6-note-sul-dispiegamento-di-spid-presso-i-gestori-di-servizi-v1.pdf) e nell'[Avviso SPID №22](https://www.agid.gov.it/sites/default/files/repository_files/spid-avviso-n22v3-metadata_collaudo.pdf).
- 4. **Accertati del corretto funzionamento della tua implementazione prima di richiedere ad AgID la verifica tecnica**. Verifica autonomamente la correttezza del metadata di cui al punto 3, usando lo [SPID Validator,](https://github.com/italia/spid-saml-check/) e la conformità della tua implementazione<sup>[1](#page-0-0)</sup> ai requisiti tecnici, utilizzando in locale sia lo [SPID Validator](https://github.com/italia/spid-saml-check/) che l' [ambiente di test](https://github.com/italia/spid-testenv2) (l'ambiente di test è anche disponibile online all'indirizzo [https://demo.spid.gov.it\)](https://demo.spid.gov.it/). In particolare, occorre verificare il corretto funzionamento in relazione ad ognuno dei test indicati nel seguente documento [SPID Quality Assessment Document.](https://www.spid.gov.it/wp-content/uploads/2021/07/SPID_QAD.pdf) Per utilizzare l'ambiente di test online, occorre registrare il proprio metadata all'indirizzo [https://demo.spid.gov.it/validator.](https://demo.spid.gov.it/validator)

<span id="page-0-0"></span><sup>1</sup> *SPID Validator non verifica che il metadata contenga quanto previsto specificatamente per i soggetti aggregatori nell'*[Avviso 19](http://www.agid.gov.it/sites/default/files/repository_files/spid-avviso-n19-_metadata_soggetti_aggregati.pdf) *e nel documento Struttura del metadata di test per soggetto aggregato*

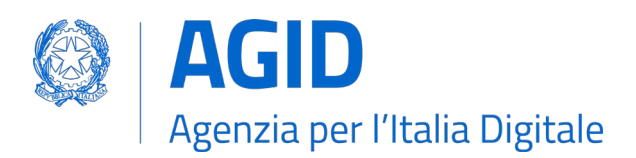

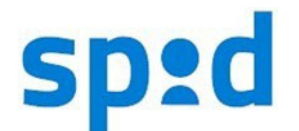

È possibile utilizzare l'ambiente di test in modalità Demo, configurando sul SP il metadata [https://demo.spid.gov.it/metadata.xml,](https://demo.spid.gov.it/metadata.xml) oppure è possibile utilizzare l'ambiente di test in modalità Validator, configurando sul SP il metadata [https://demo.spid.gov.it/validator/metadata.xml.](https://demo.spid.gov.it/validator/metadata.xml) Per maggiori informazioni circa l'utilizzo dell'ambiente di test o per segnalare eventuali problemi fare riferimento al repository ufficiale GitHub.

5. Rendi disponibile il metadata di cui al punto 3 su una URL 'https' del tuo dominio e inserisci tra gli IdP del bottone "Entra con SPID" un ulteriore IdP del tool SPID *Validator,* il cui metadata è disponibile alla seguente URL: [https://validator.spid.gov.it/metadata.xml.](https://validator.spid.gov.it/metadata.xml)

Compila e firma digitalmente in formato PAdES il [modulo per l'Adesione a SPID](https://www.agid.gov.it/sites/default/files/repository_files/2_domanda_sogg_aggregatore_4.pdf) e invialo a [spid.tech@agid.gov.it](mailto:spid.tech@agid.gov.it) indicando nell'oggetto:

- "*00250 Domanda di adesione a SPID per Soggetti Aggregatori di fornitori di servizi pubblici* <Nome Ente>";
- "*00340 Domanda di adesione a SPID per Soggetti Aggregatori di fornitori di servizi privati*  <Nome Ente>".
- 6. AgID provvederà a verificare il metadata ricevuto e la correttezza dell'implementazione. Se necessario, saranno segnalate le modifiche necessarie a garantire il rispetto delle regole tecniche. Se AgID richiede delle modifiche dovrai ripetere la procedura a partire dal punto 3.

# Procedura amministrativa

1

Completata la procedura tecnica, AgID invierà al referente amministrativo, indicato nel modulo di cui al punto 5 della procedura tecnica, la copia della convenzione e il [modulo per la richiesta](https://www.agid.gov.it/sites/default/files/repository_files/spid-avviso-n23-mod.-richiesta-registrazione.pdf) di emissione di certificato elettronico (CSR), in conformità con l'Avviso SPID Nº23.

La convenzione, il modulo e il CSR devono essere restituite, compilate e sottoscritte con firma elettronica qualificata, via PEC a [protocollo@pec.agid.gov.it.](mailto:protocollo@pec.agid.gov.it)

Entro pochi giorni la convenzione ti tornerà controfirmata dal Direttore Generale di AgID insieme al suddetto certificato elettronico.

Se non provvederai a restituire la convenzione firmata entro 30 giorni solari prendi immediati contatti con AgID per concordare altro termine.

### Comunicazione dei metadata per gli Enti aggregati

A seguito della sottoscrizione della Convenzione da parte del Direttore Generale dell'AgID e della conseguente iscrizione nel Registro SPID il Soggetto Aggregatore può gestire in totale autonomia i rapporti con gli Aggregati, inviando ad AgID un solo metadata per ogni Aggregato secondo le seguenti modalità. Verifica se hai già prodotto ed inviato ad AgID un metadata per un soggetto aggregato. In caso affermativo modifica<sup>[2](#page-1-0)</sup> il metadata già presentato per includere i nuovi servizi, altrimenti elabora un metadata come indicato nelle [regole tecniche,](http://www.agid.gov.it/sites/default/files/repository_files/circolari/spid-regole_tecniche_v1.pdf) nell'Avviso SPID Nº6 e nell'Avviso SPID Nº19.

Sigilla il metadata con la chiave privata afferente al certificato di sigillo elettronico rilasciato da AgID, se sei un Aggregatore "*full*" o se sei sia "*full*" che "*light*".

Se, invece, sei solo "*light*" genera, con la chiave privata afferente al certificato di CA intermedia (*sub-CA*) rilasciato da AgID, un certificato di sigillo elettronico a te intestato e utilizza la relativa chiave privata *esclusivamente* per sigillare i metadata da inviare ad AgID.

<span id="page-1-0"></span><sup>2</sup> *Attenzione, se invii un nuovo metadata anziché modificare il precedente, andrai a sostituire l'ultimo al precedente con il risultato che i servizi precedenti non funzioneranno più! Modificando il metadata fai anche attenzione a non modificare l'entityID, non corrisponderebbe più a quanto contenuto nel certificato di firma delle asserzioni e vi sarebbero disservizi.*

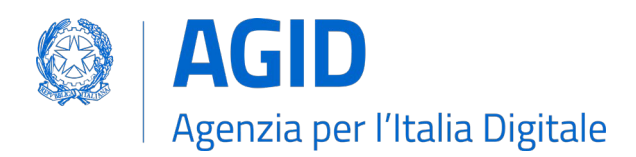

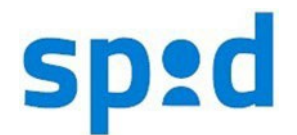

La comunicazione del metadata può essere effettuata esclusivamente i giorni lunedì, mercoledì e venerdì (se feriali) entro e non oltre le ore 15 con un'unica mail giornaliera da inviare a [spid.techaggr@agid.gov.it,](mailto:spid.techaggr@agid.gov.it) con oggetto "[Metadata Aggregatori]", contenente, in un unico file ZIP in allegato:

- o un file XML per ogni metadata nuovo o aggiornato;
- o un file JSON riepilogativo dei dati degli Aggregati interessati.

Un modello di esempio per il file JSON da compilare e allegare nel file ZIP è scaricabile da [qui](http://www.agid.gov.it/sites/default/files/repository_files/md-aggr-agid_20200327.zip) (file compresso); lo schema da seguire nel compilarlo è riportato in questa pagina.

Il nome dei file contenenti i metadata utilizza la seguente *naming convention*: il codice IPA (se SP pubblico) ovvero dalla P.IVA o, in alternativa, del codice fiscale (se SP privato) dell'**Aggregato**, seguito da doppio underscore "\_", seguito dal codice IPA ovvero dal numero di partita IVA dell'**Aggregatore**, seguito dal suffisso ".xml".

Esempio di invio da Aggregatore con P.IVA 57575757575 del metadata:

- di un Aggregato privato con P.IVA 12345678901: 12345678901\_\_57575757575.xml
- di un Aggregato pubblico con codice IPA "agid": agid\_\_57575757575.xml

I nomi del file ZIP e del file JSON in esso contenuto utilizzano la seguente naming convention: "mdaggr-" seguito dal codice IPA ovvero dal numero di partita IVA dell'Aggregatore, seguito da "", seguito dalla data in formato statunitense AAAAMMGG, seguito dal suffisso ".zip" e, rispettivamente, ".json".

Esempio di file ZIP inviato il 26 marzo 2020 da Aggregatore con numero di partita IVA 57575757575: md-aggr-57575757575-20200326.zip

AgID provvederà a comunicare il metadata agli Identity Provider (IdP), dandone informazione all'Aggregatore e, tramite PEC, all'Aggregato.

Di norma, entro un giorno lavorativo<sup>[3](#page-2-0)</sup>, gli IdP provvedono al loro caricamento ed il tuo servizio sarà accessibile tramite SPID.

L'elenco dei servizi relativi ai metadata degli aggregati deve essere inviato mediante compilazione dell'apposito file "ods".

Il file "ods" è scaricabile al seguente indirizzo [https://www.agid.gov.it/it/piattaforme/spid/convenzioni.](https://www.agid.gov.it/it/piattaforme/spid/convenzioni)

Il file "ods" deve essere inviato all'indirizzo [protocollo@pec.agid.gov.it,](mailto:protocollo@pec.agid.gov.it) mediante PEC istituzionale, presente in IPA (per le Pubbliche Amministrazioni) o nel Registro delle imprese (per i soggetti privati), indicando nell'oggetto dell'e-mail, esclusivamente, la seguente dicitura: *"00010 elenco servizi pubblici in data <<AAAA/MM/GG>>*", per i fornitori di servizi privati: "*00011 elenco servizi privati in data <<AAAA/MM/GG>>*".

### Supporto tecnico e amministrativo

Se hai bisogno di supporto nella fase tecnica e per i metadata puoi rivolgerti a [spid.tech@agid.gov.it.](mailto:spid.tech@agid.gov.it) Se hai bisogno di supporto nella fase amministrativa e per la convenzione puoi rivolgerti a [convenzioni.spid@agid.gov.it.](mailto:convenzioni.spid@agid.gov.it)

<u>.</u>

<span id="page-2-0"></span><sup>3</sup> *Al massimo entro due giorni lavorativi.*

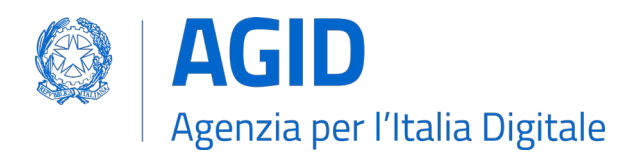

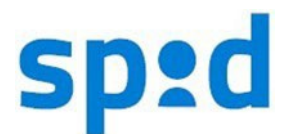

## Riepilogo

### I principali interventi tecnici che ti verranno chiesti

- 1. Interventi di implementazione del sistema SPID, utilizzando SAML2, nei propri applicativi web;
- 2. Consegna di un metadata, come da regole tecniche e successivi avvisi, per la configurazione dei propri servizi presso gli IDP.

#### Le figure di riferimento necessarie per concludere il processo di adesione a SPID

- 1. Referente tecnico del Soggetto Aggregatore per tutte le attività di implementazione del sistema di autenticazione SPID;
- 2. Rappresentante legale per la firma della convenzione;
- 3. Referente amministrativo del Soggetto Aggregatore;
- 4. Referente amministrativo del Soggetto Aggregato.

#### Riferimenti

[DPCM 24 ottobre 2014](https://www.agid.gov.it/sites/default/files/repository_files/leggi_decreti_direttive/dpcm_24_ottobre_2014a.pdf) [Documentazione e regole tecniche](http://www.agid.gov.it/agenda-digitale/infrastrutture-architetture/spid) [Avvisi](http://www.agid.gov.it/agenda-digitale/infrastrutture-architetture/spid/avvisi) [Linee guida interfacce e informazioni SPID per IdP e Sp](https://www.spid.gov.it/cos-e-spid/diventa-fornitore-di-servizi/) [Sito SPID – Procedura tecnica](https://www.spid.gov.it/cos-e-spid/diventa-fornitore-di-servizi/procedura-tecnica/) [Sito SPID – Procedura Amministrativa](https://www.spid.gov.it/cos-e-spid/diventa-fornitore-di-servizi/procedura-amministrativa/) [Repository Github Italia](https://github.com/italia)

Convenzione per soggetti aggregatori

[Allegato](http://www.agid.gov.it/sites/default/files/repository_files/allegato_alla_determinazione_agid_n._802018_-_convenzione_soggetti_aggregatori_servizi_pubblici_0.pdf) alla Determinazione AGID №80/2018. [Allegato](https://www.agid.gov.it/sites/default/files/repository_files/schema_convenzione_per_ladesione_allo_spid_dei_fornitori_privati_e_aggregatori_di_fornitori_di_servizi_privati_0.pdf) alla Determinazione AGID №71/2022.